#### " Netac "

#### **™ iMuz<sup>™</sup> OnlyDisk™ US-SAFE**<sup>™</sup> Netac Netacl<sup>®</sup> <sup>®</sup> U-SAFE<sup>®</sup> <sup>®</sup> Netac Netac

Netac

Netac

Netac

Netac http://www.netac.com.cn

Netac 800-830-3662

Q/Netac 006

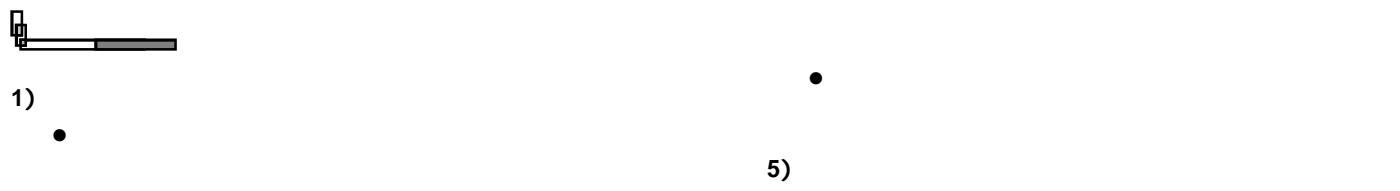

- $\bullet$
- $\bullet$ **2** ) 清洁
- $\bullet$
- $\bullet$  $\bullet$
- **3** ) 电池
- $\bullet$  2~3
- $\bullet$
- $\bullet$
- **4** ) 使用
	- $\bullet$
- $\bullet$
- $\bullet$ 
	- SD/MMC
- $\bullet$ Windows 98 Windows 98
- l  $\bullet$ 
	-
- 
- 
- 
- 

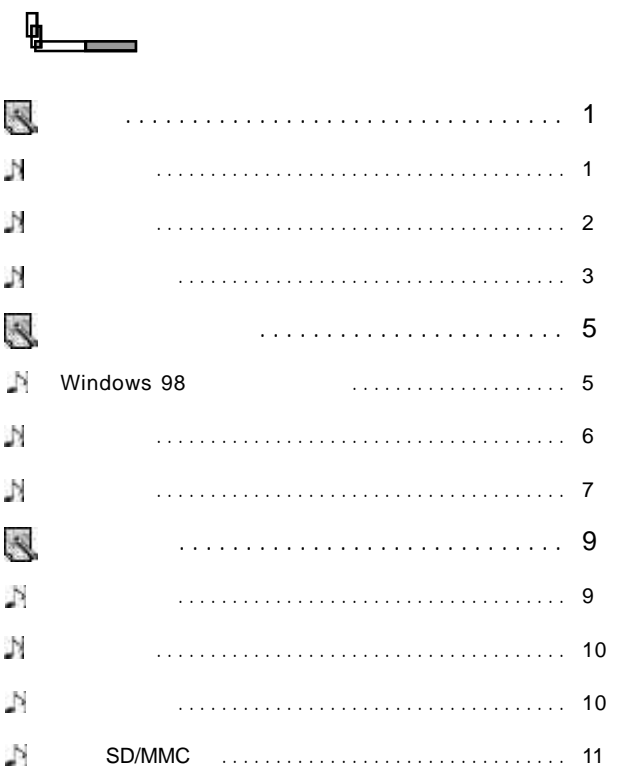

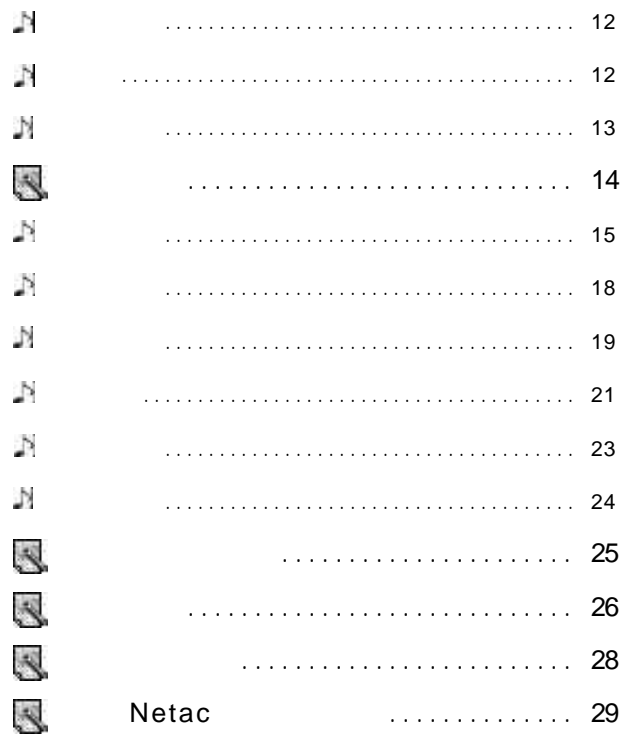

D Þ

J J. J.

з

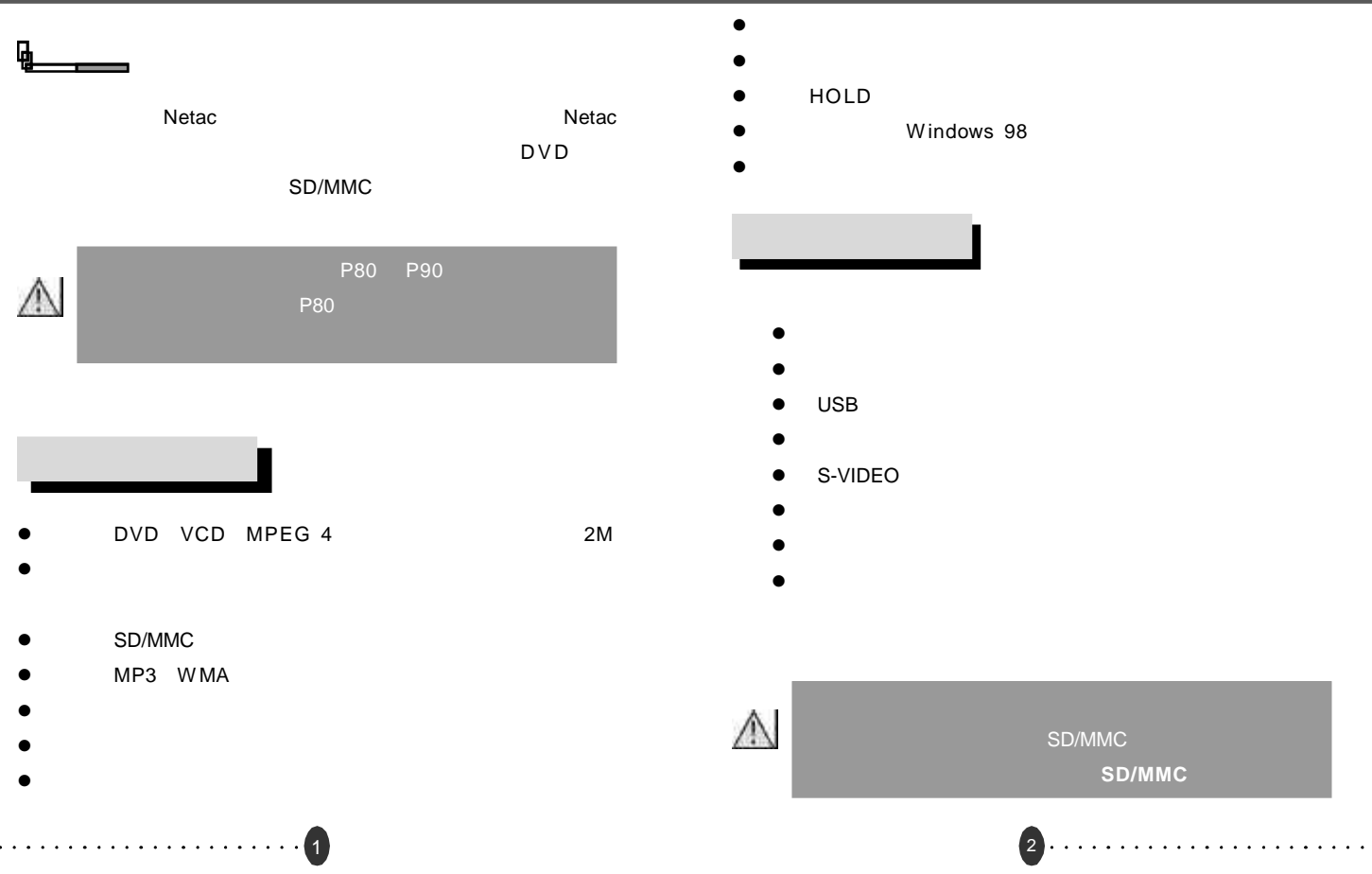

 $\sim$ 

#### Netac®  $\frac{d\mathbf{r}}{d\mathbf{r}}$ s»  $\overline{11}$  12  $1 \t 2 \t 3 \t 4$ 11. USB 12. SD/MMC 5 6 10 右侧 右侧 右侧 右侧 右侧 7  $13.$  $13$ 8  $14.$  $14$ 15 15. HOLD 9 15 1. TV OUT 2. 3. BACK 4.  $-$  5.  $+$  6. 7. OK 8. 9. MENU 10. and a series and a series and a series 3 4

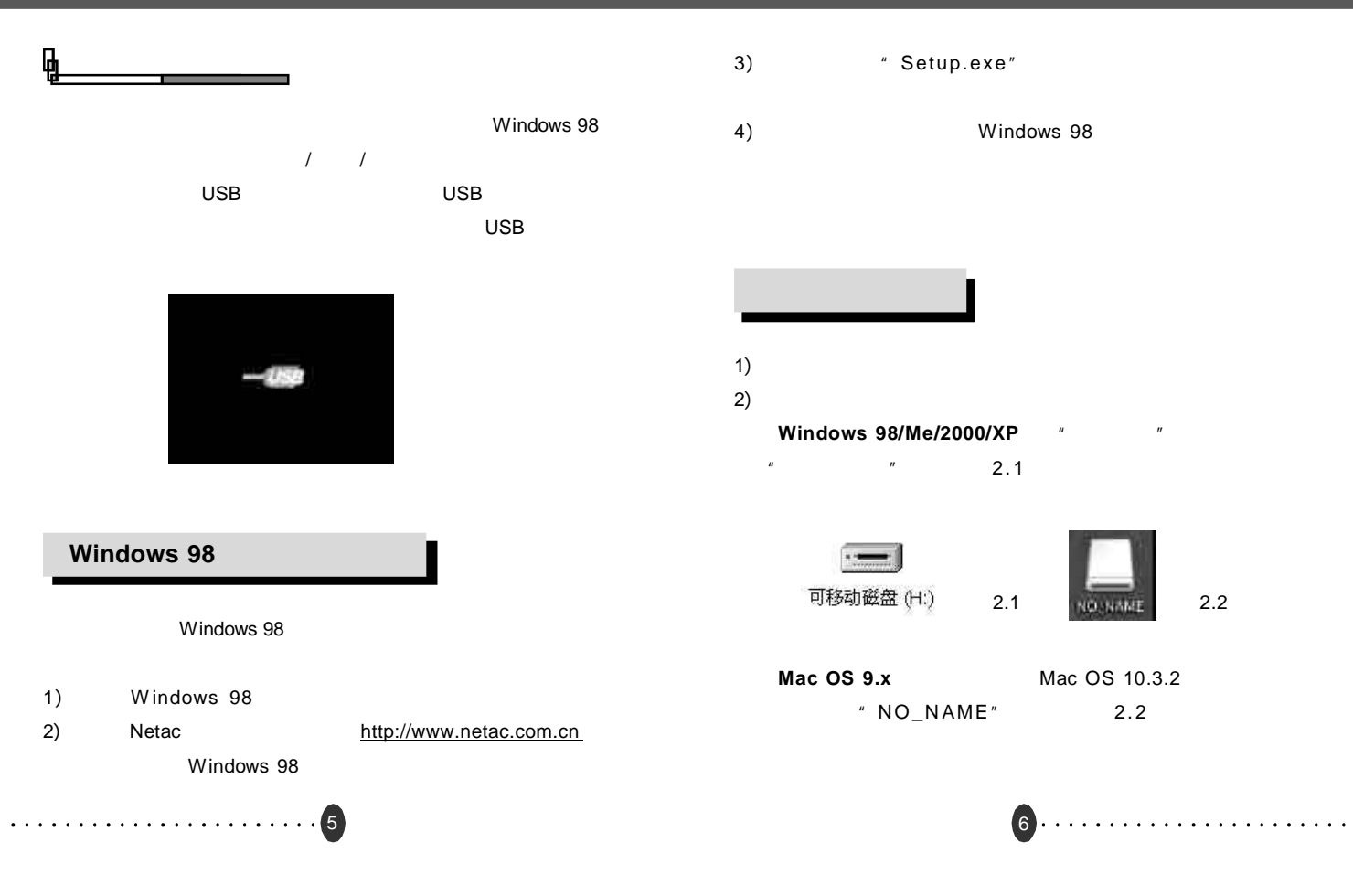

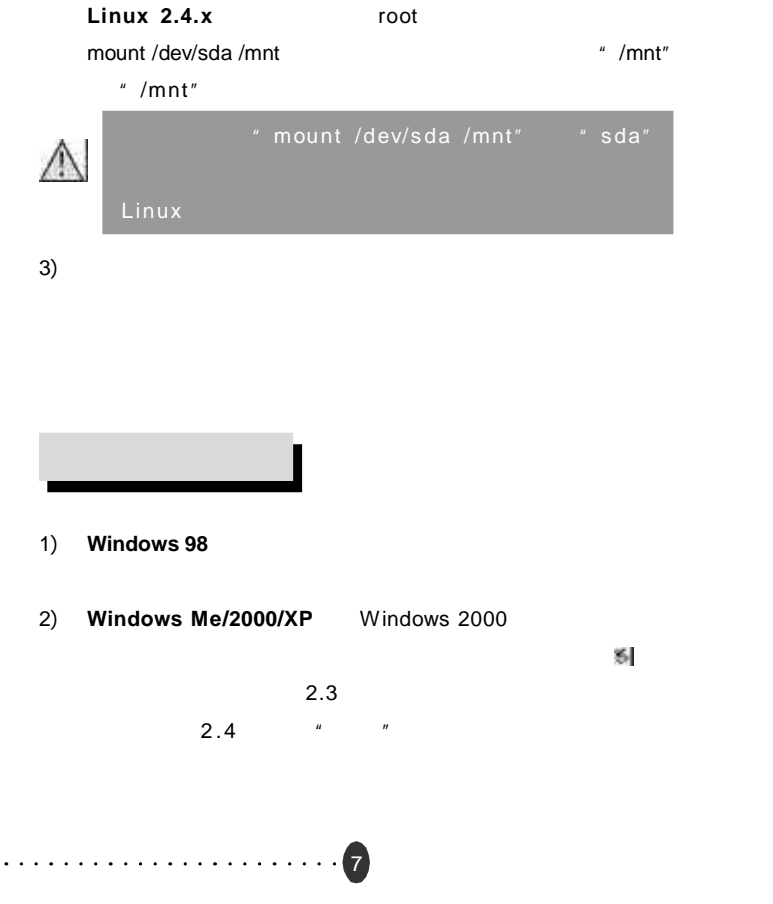

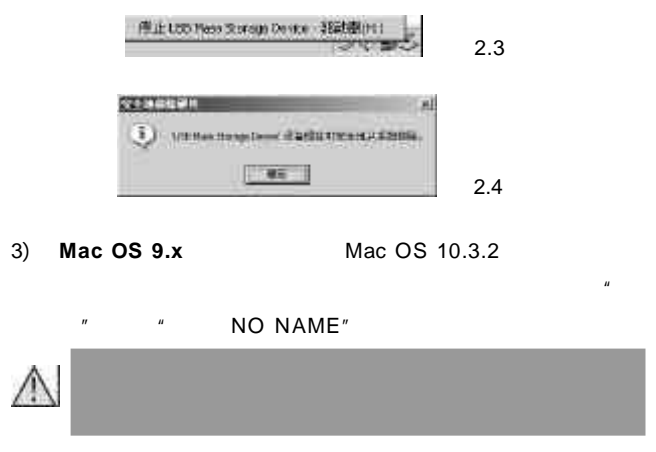

4) **Lin ux 2 . 4 . x** 或以上版本 拔出数码碟机前需键入命令 umount /mnt

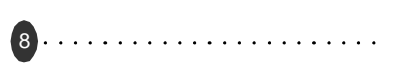

# Netac®  $3 \t 1$ SD/MMC 58  $\mathbb{S}^2$  $[OK]$

医科数の連携

 $\frac{1}{2}$ 

日井司庫

山富吉山

 $4~5$ 

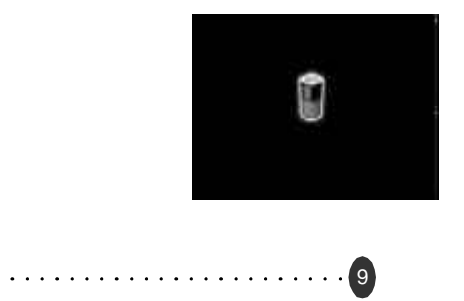

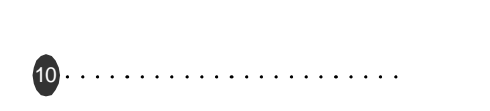

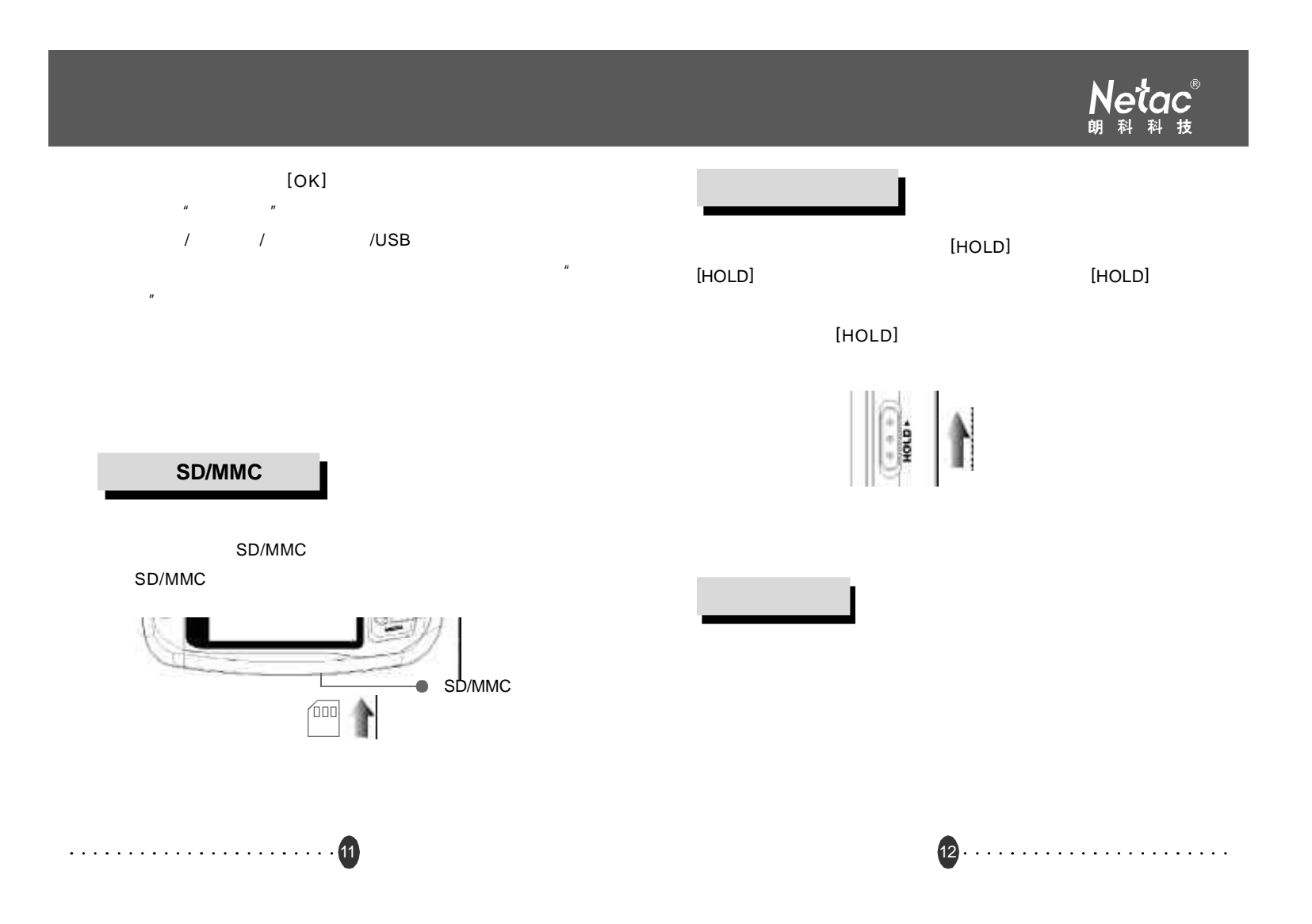

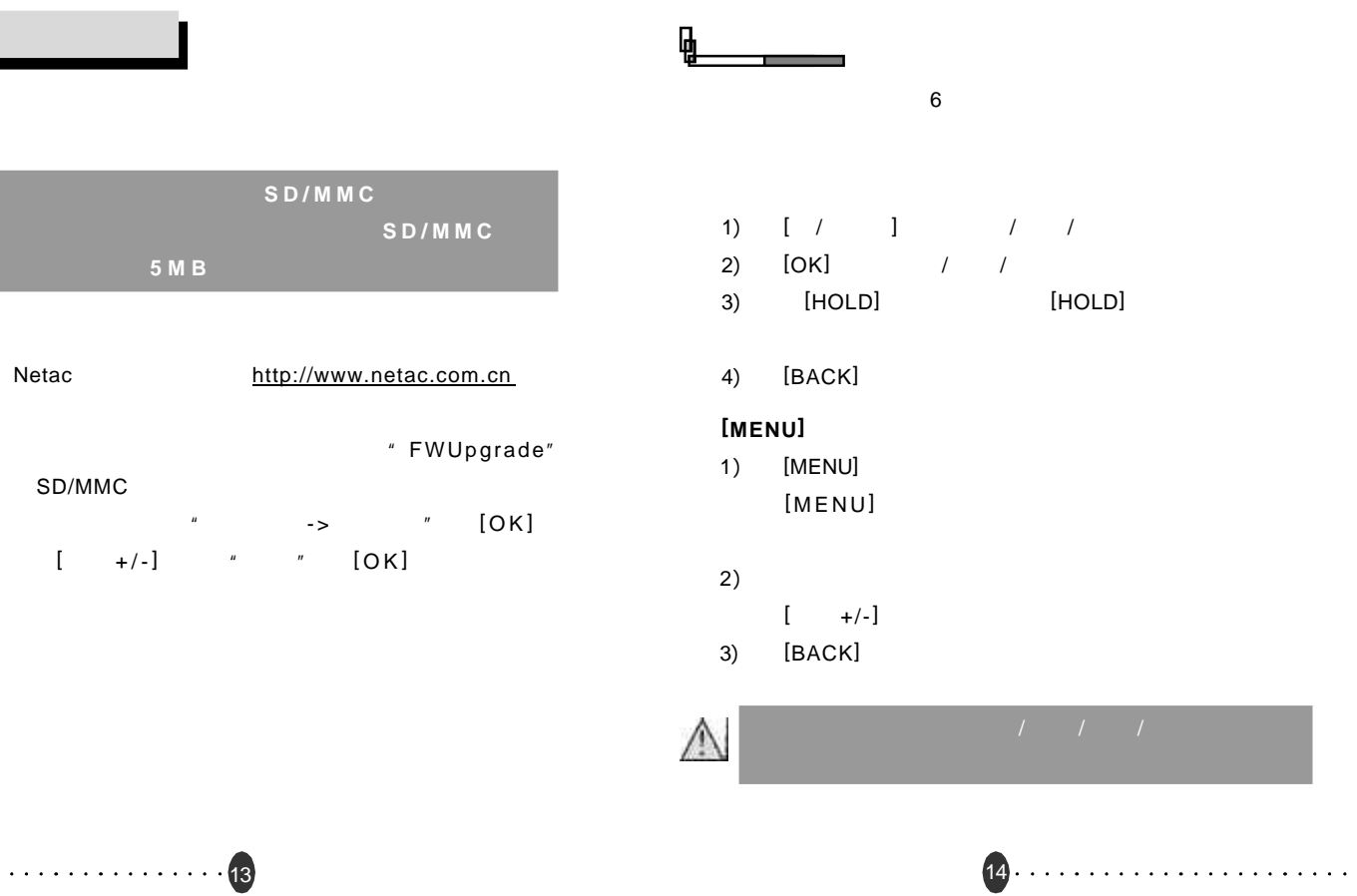

 $\triangle$ 

 $1)$ 

 $2)$ 

 $3)$ 

 $4)$  $5)$ 

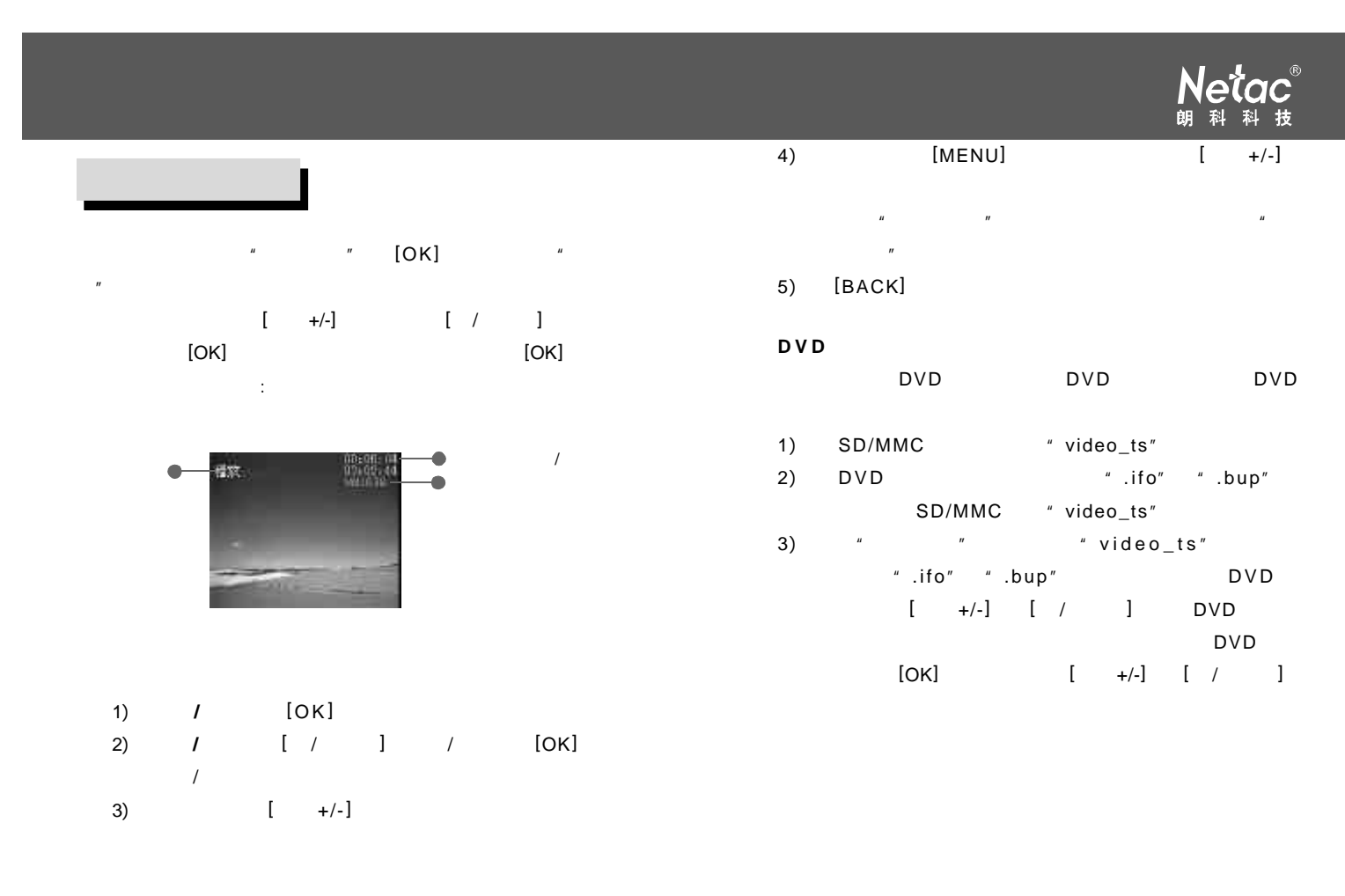

16

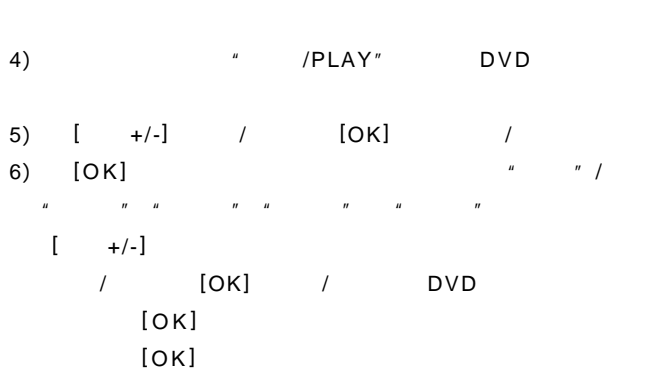

- 
- $[OK]$   $[+/-]$
- $[$  /  $]$

#### 7) [BACK]

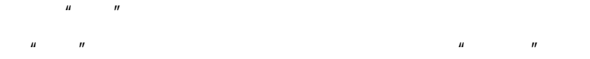

17

 $[OK]$ 

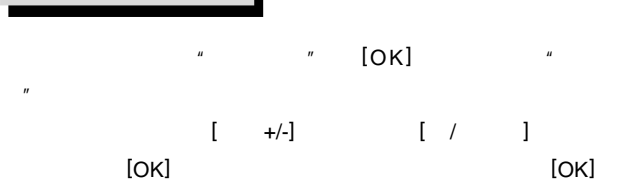

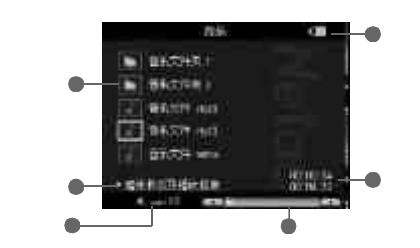

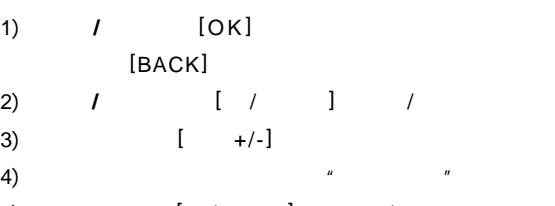

- 5)  $[ / ]$
- $[OK]$

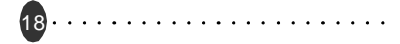

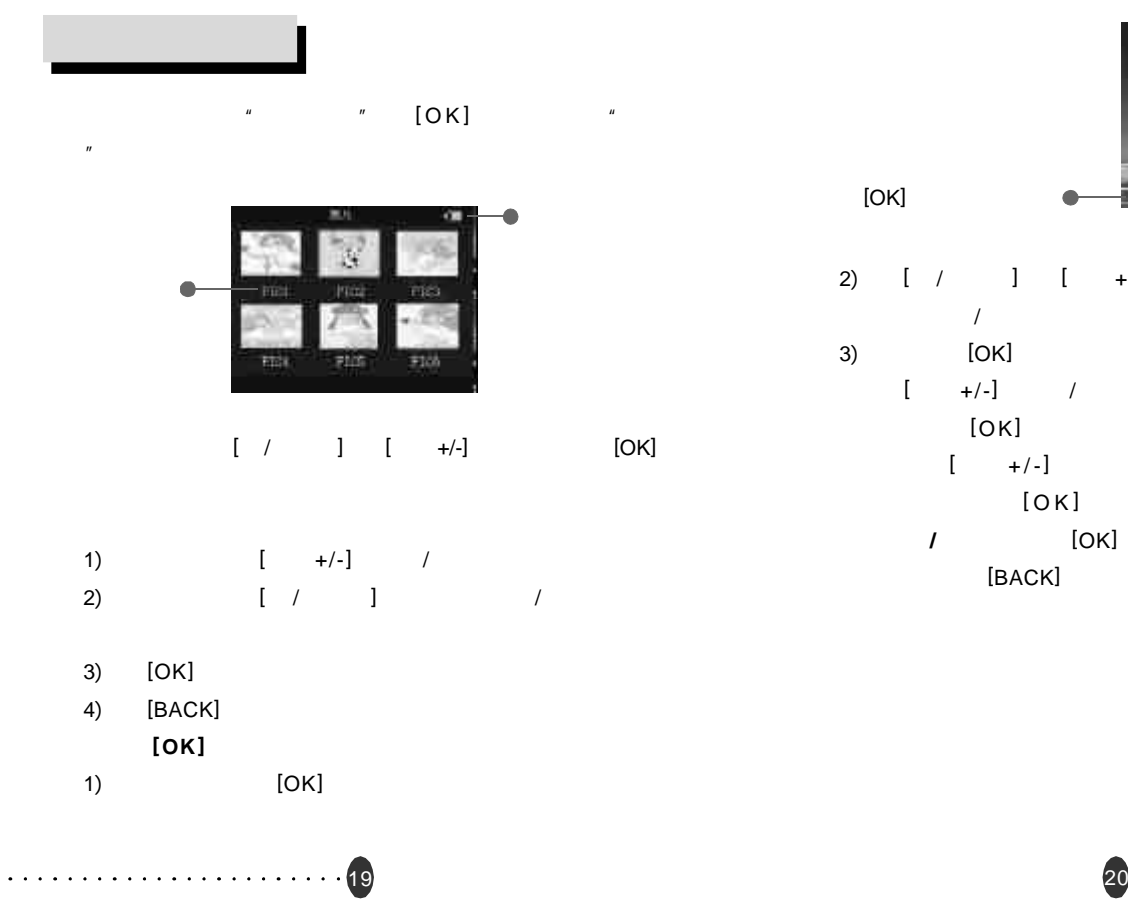

**WAT OF BUILDING** 2)  $[ / ] ]$   $[ +/- ]$ 3) [OK]  $[ / ]$ 

 $[OK]$   $[ / ]$  $[OK]$ 

20

开始 **/** 停止幻灯 [OK]键开始 / 停止幻灯浏览,幻灯浏览 [BACK]

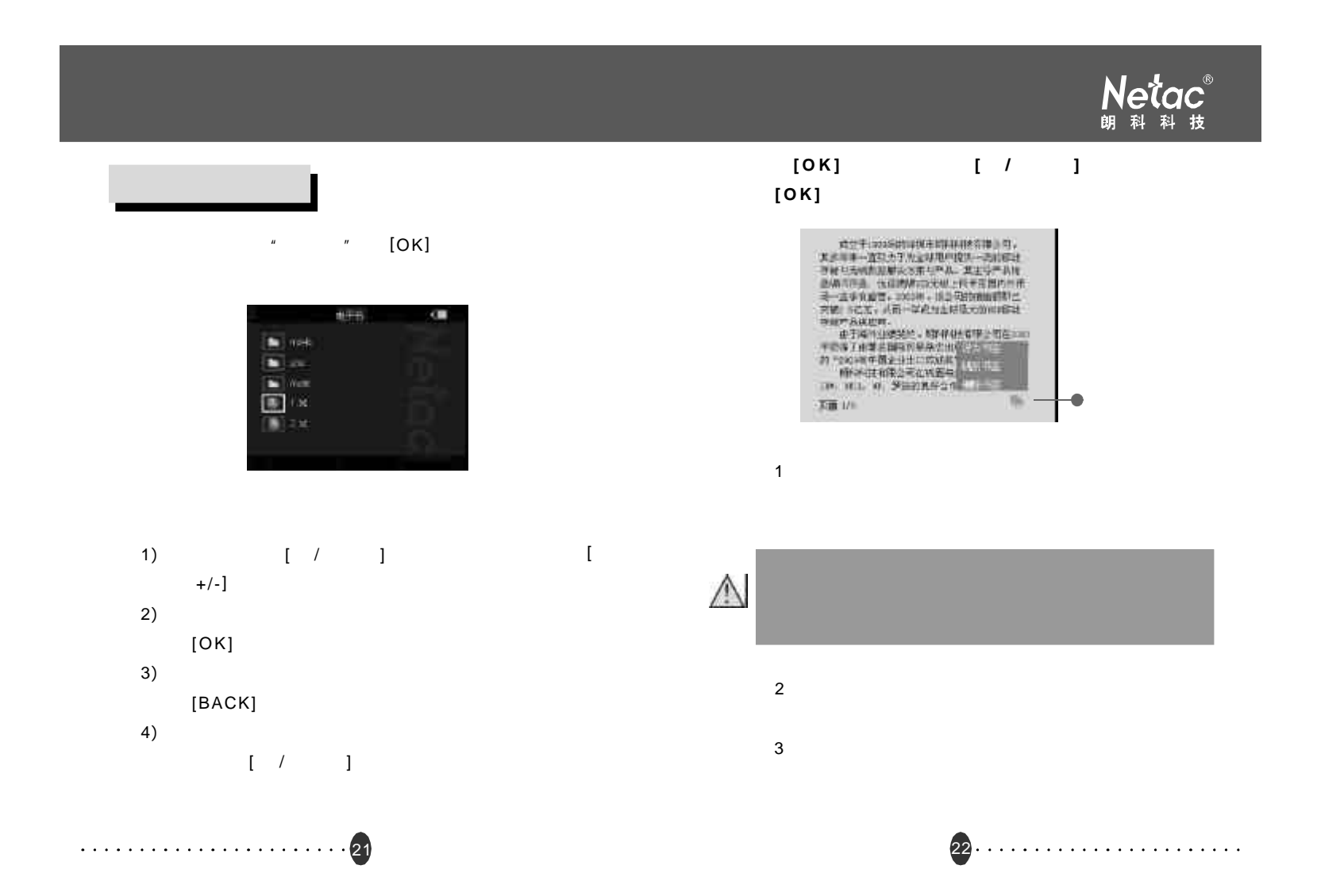

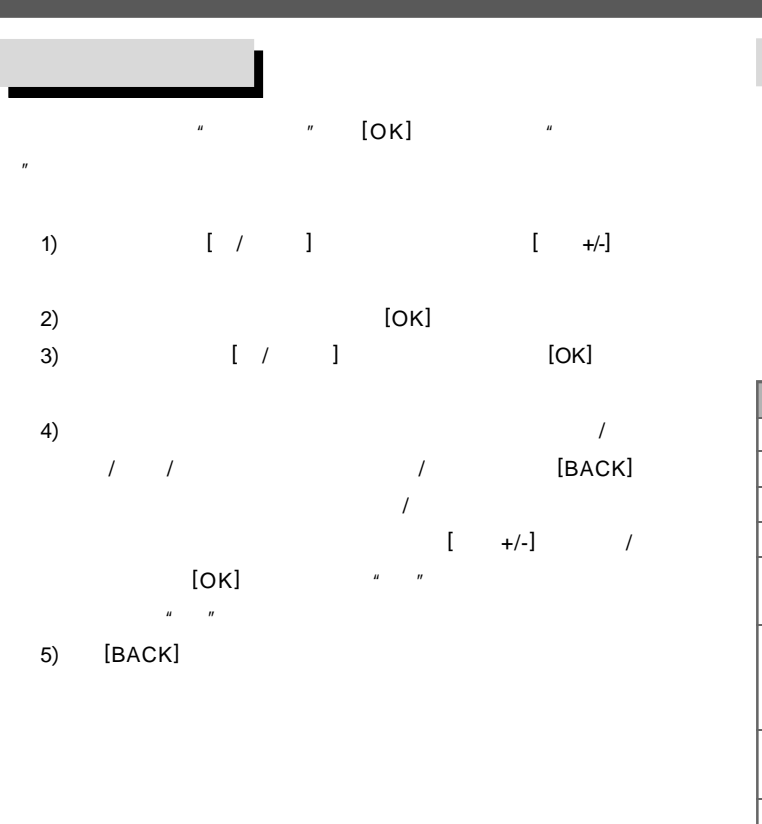

23

 $"$  [ O K ] 1)  $[ +/-]$   $[ / ]$  $[OK]$ 2)  $[-+/-]$  [OK]

3) [BACK]

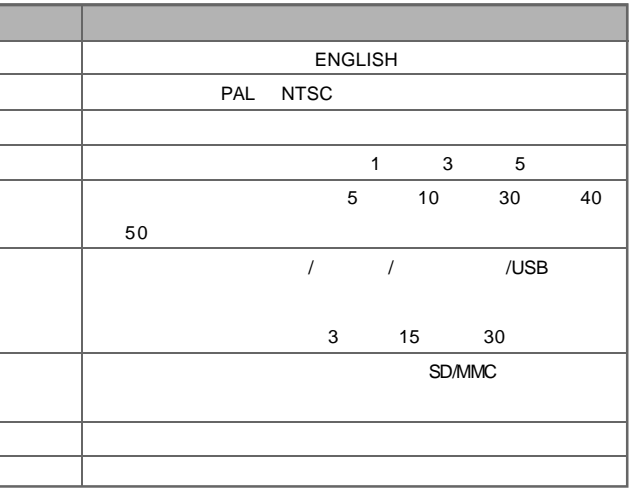

24 . . . . . . . . . . . . . . .

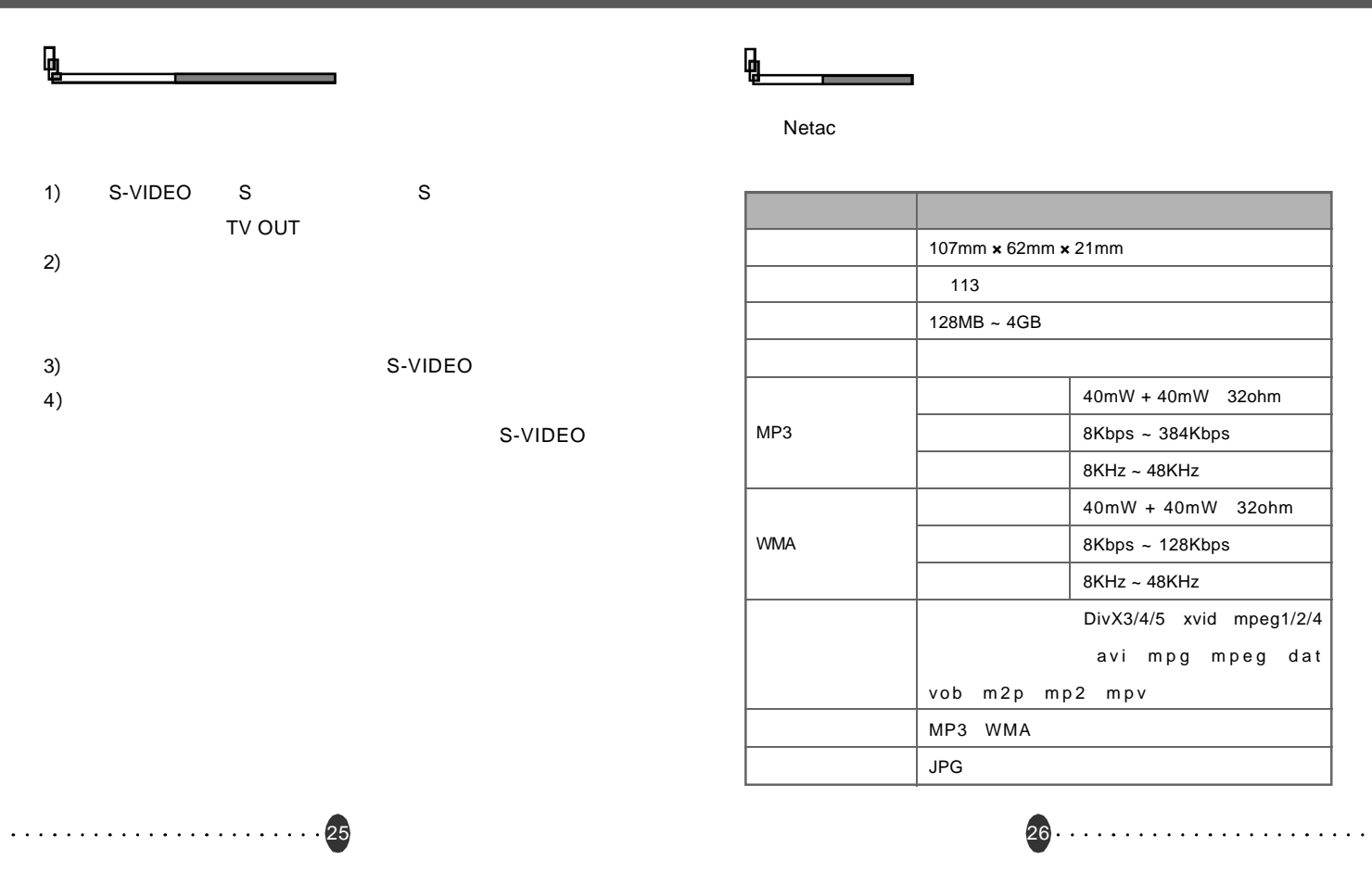

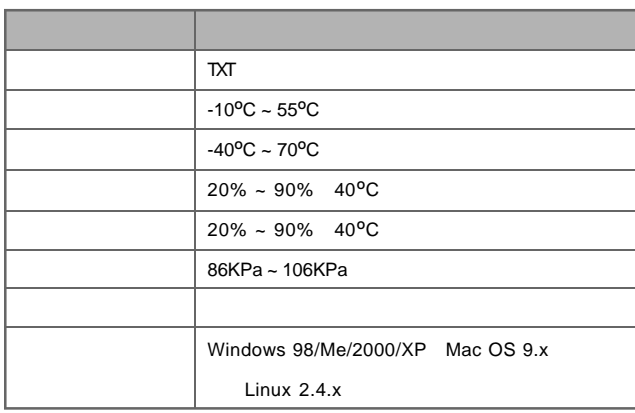

27

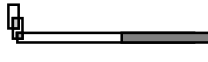

#### Netac

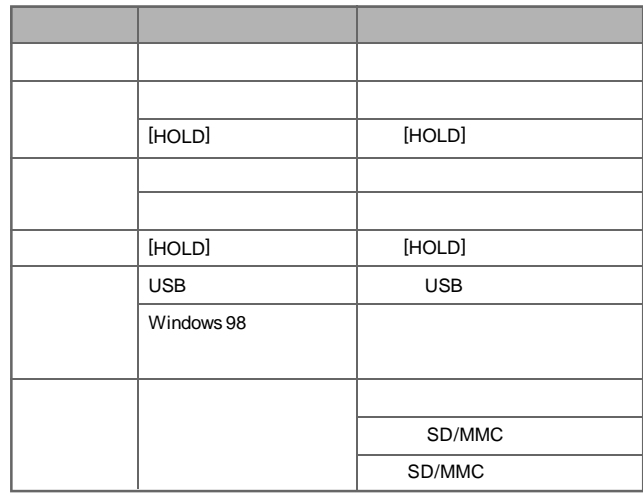

#### **Netac**(  $\mathbf{B}$

Netac Technology Co., Ltd.

518057 800-830-3662 0755-26727800 0755-26727573 0755-26727520 26727510 26727500 0755-26727620 http://www.netac.com.cn Email sales@netac.com support@netac.com

info@netac.com